#### **Cisco Webex (formerly Webex Teams) Quick Start Guide**

#### **Download the Cisco Webex app**

Cisco Webex simplifies communication and enhances productivity by unifying presence, instant messaging, video, voice messaging, desktop sharing, and conferencing capabilities into a secure easy-to-use app. **You can download the app from your agency software center or contact your agency desktop support center for installation assistance.**

#### **Log in to Webex**

Log in with your email address

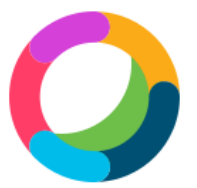

# Welcome to Webex. It's nice to meet you.

Work email address

**Next** 

Need help signing in? Get Help

Sign in on the authentication page using your NCID and password.

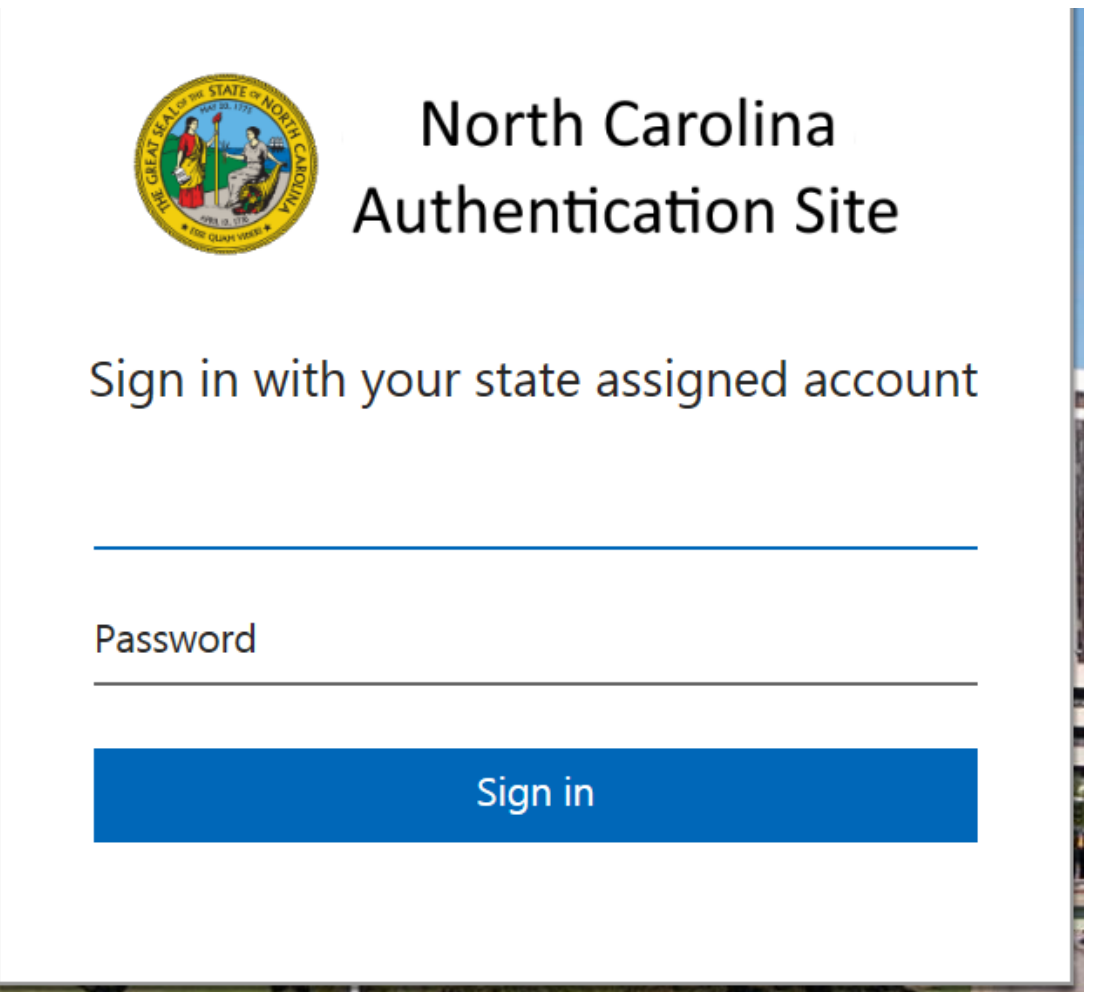

#### **Send/Receive a message**

Click on the chat bubble to start a chat session or send an instant message

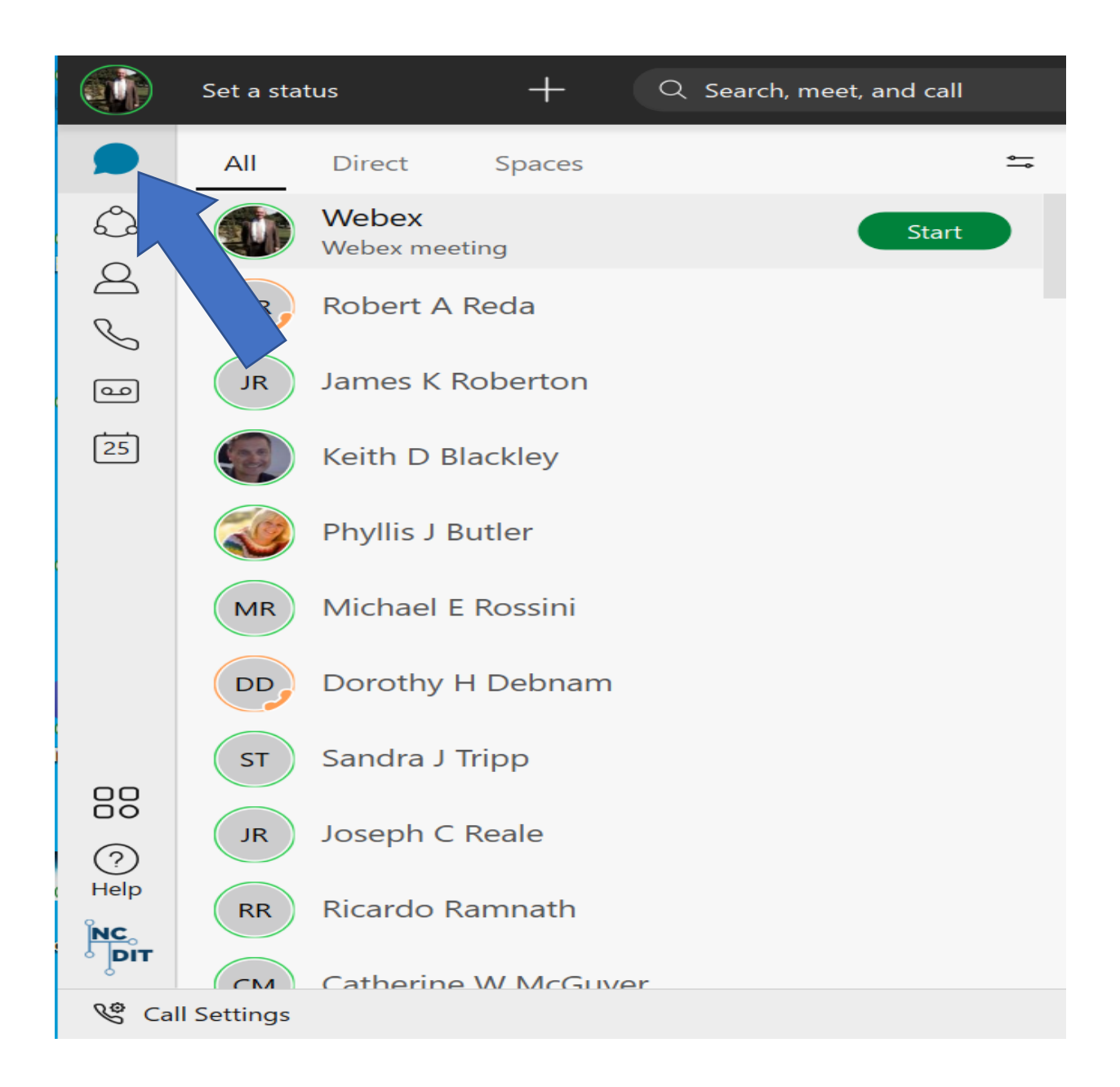

Click on any user and the chat box will open or begin typing in the search box and users will appear. Type your message in the text box and hit enter and your message will be sent

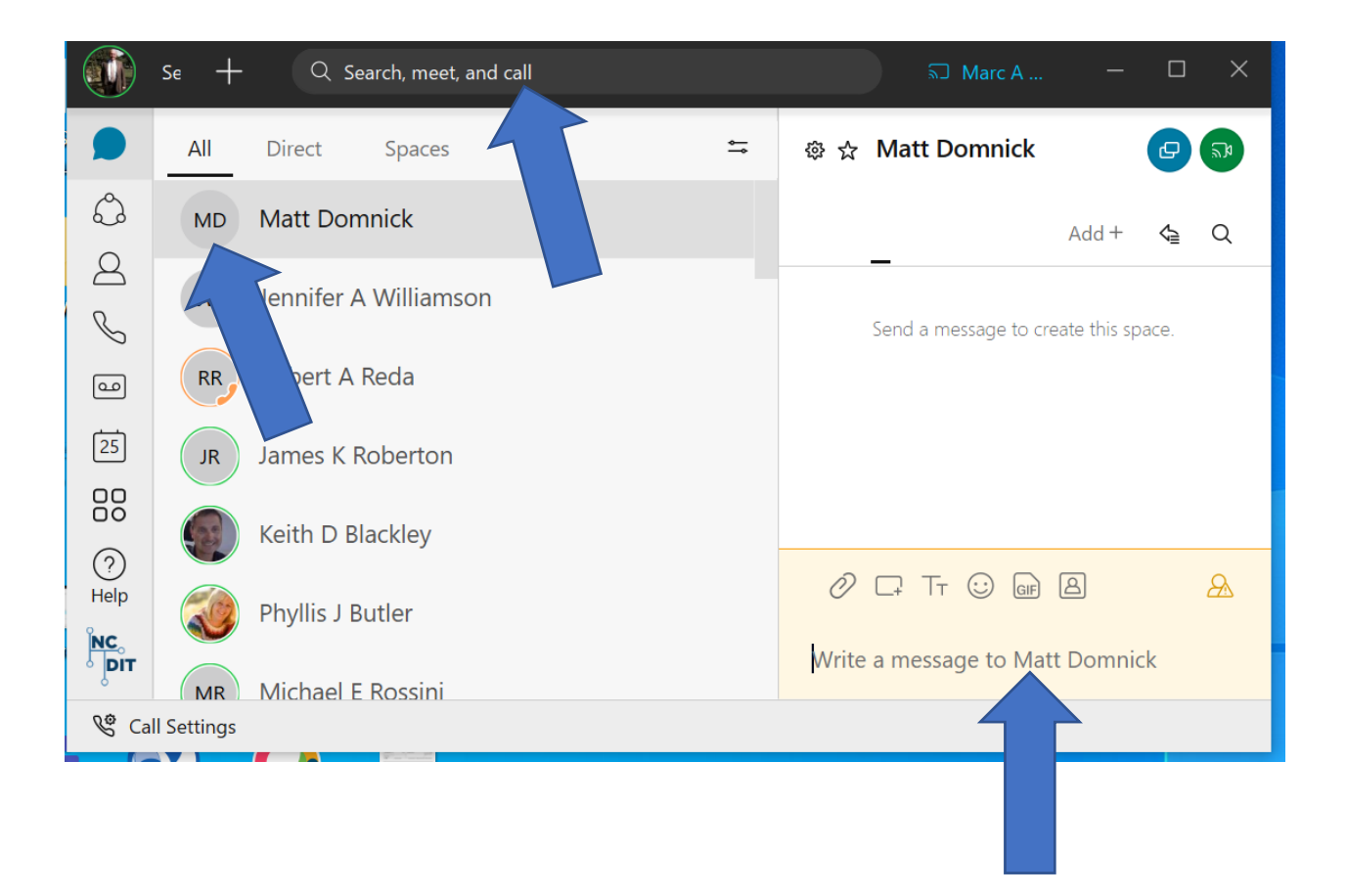

## **View and add contacts**

Click on the contacts bubble to view and add contacts

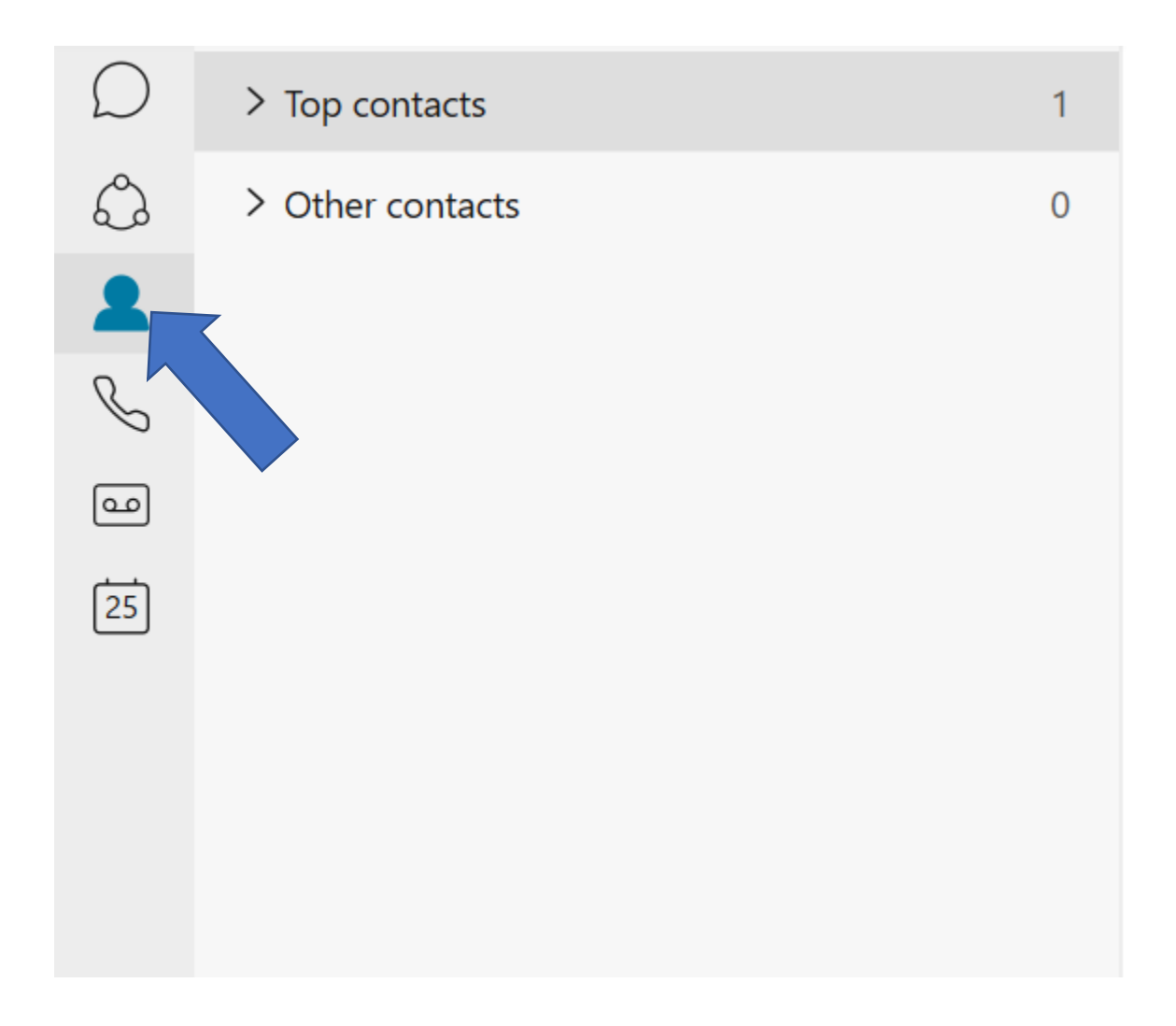

### **Place an outgoing call**

Click on the call bubble to make a call. You can either select an existing contact or type in the telephone number you want to call.

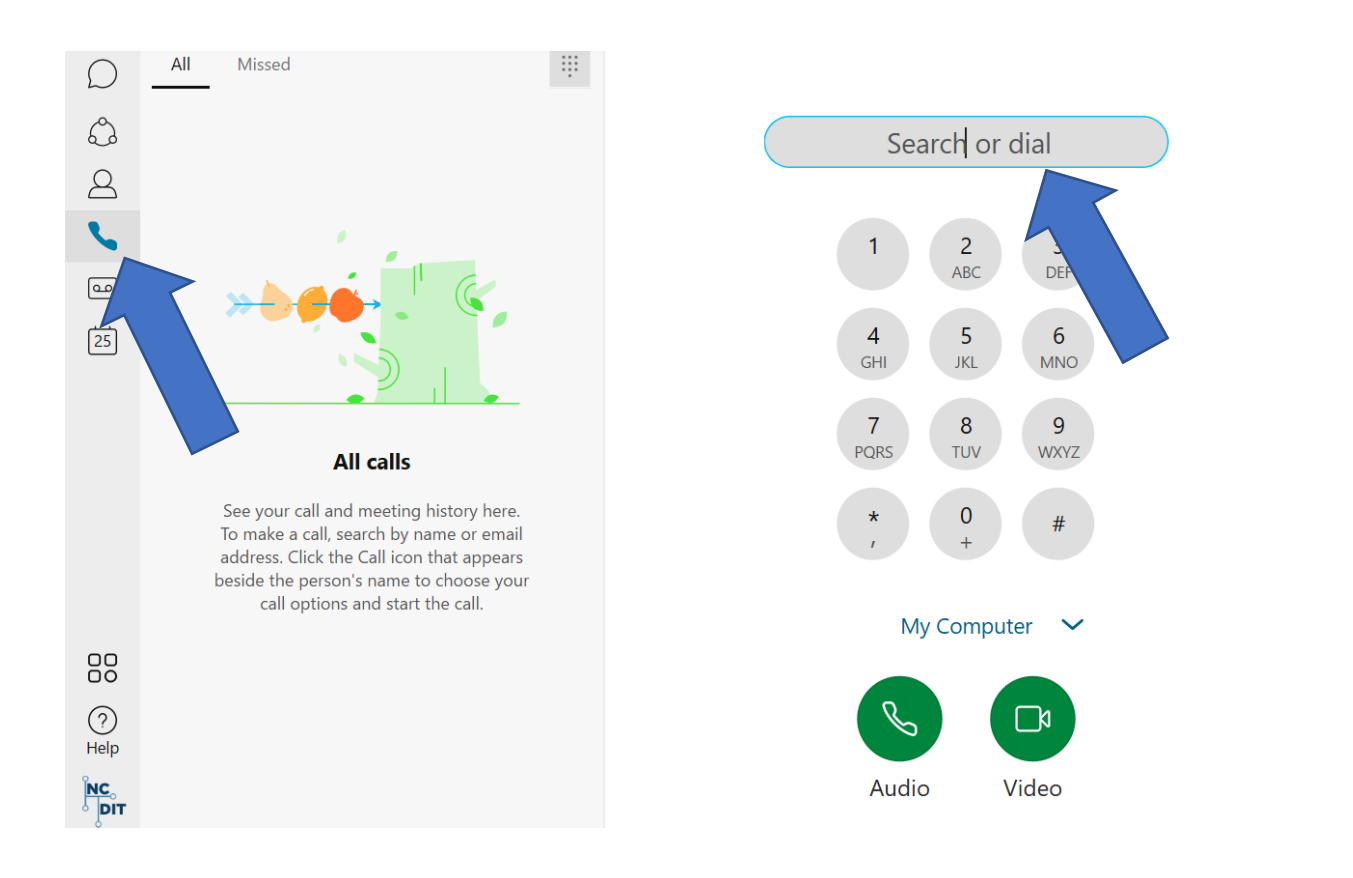

## **Answering a call**

Click on answer button when the pop up appears to answer your incoming call.

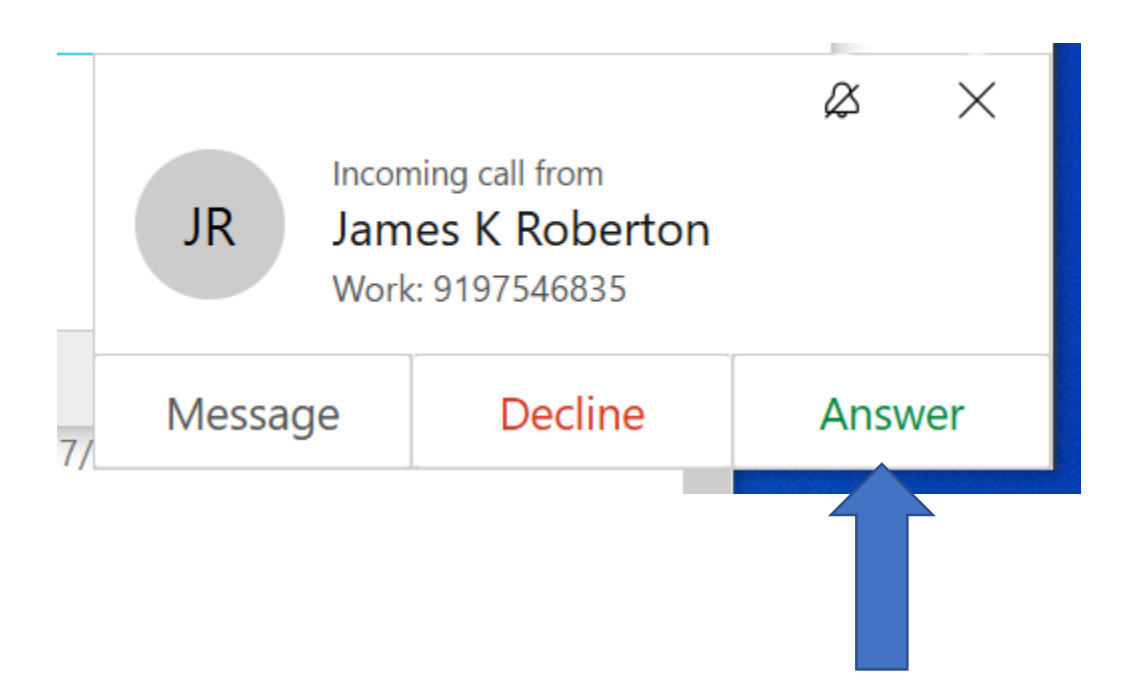

## **Voicemail**

If you have a voicemail, a number will appear in red over the voicemail icon indicating how many voicemails are in your box

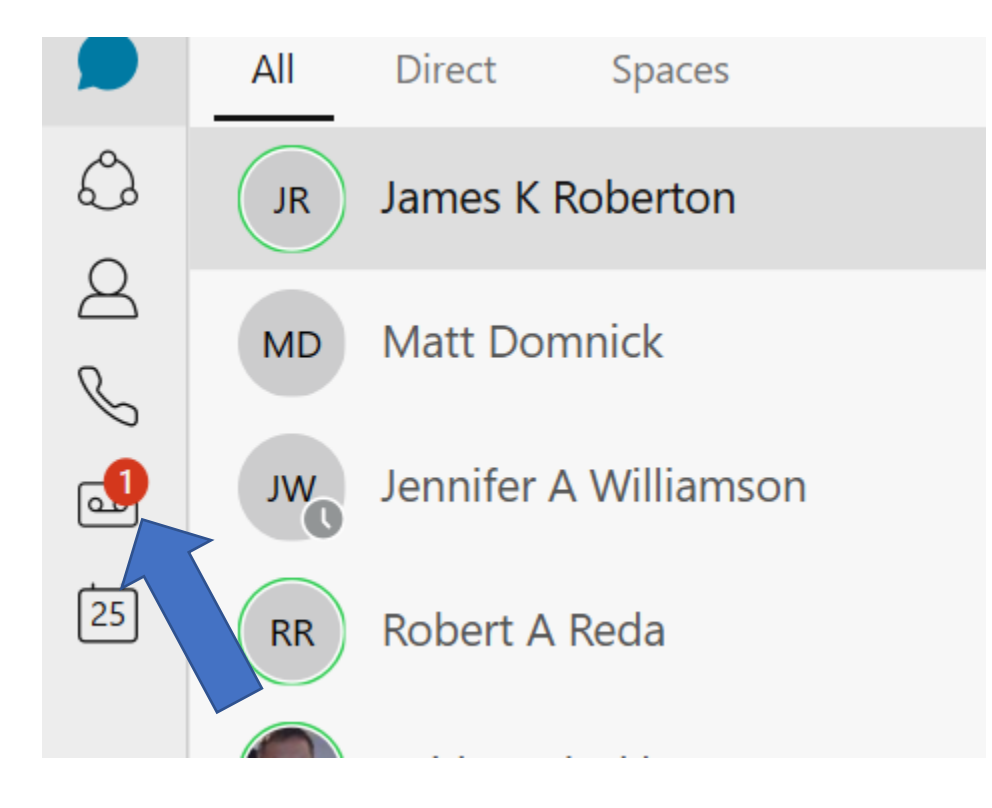

Click on the voicemail you want to listen to and then click on the play button to listen to your voicemail.

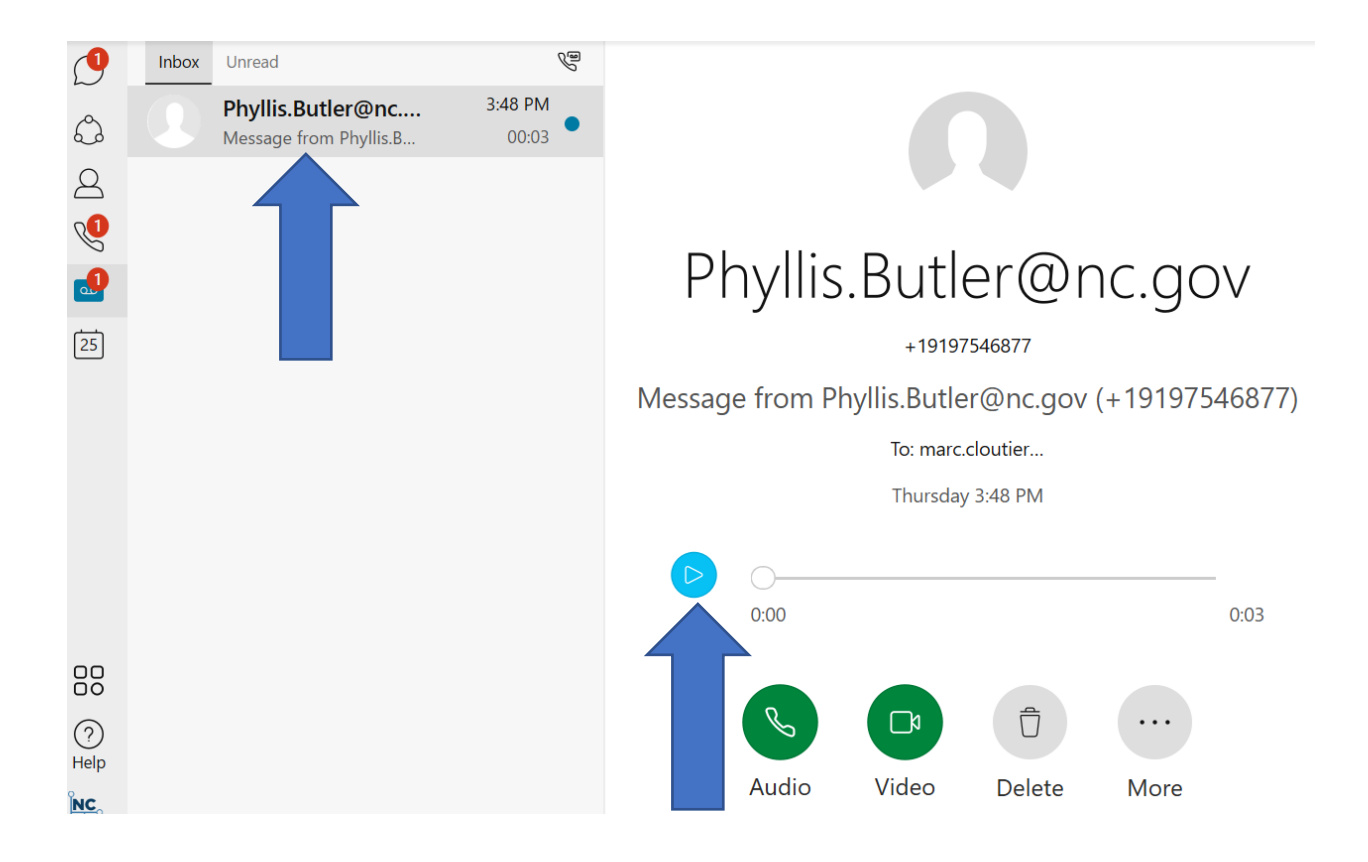

## **Meetings**

Click on the meetings button to view meetings, start a meeting, join a meeting or schedule a meeting

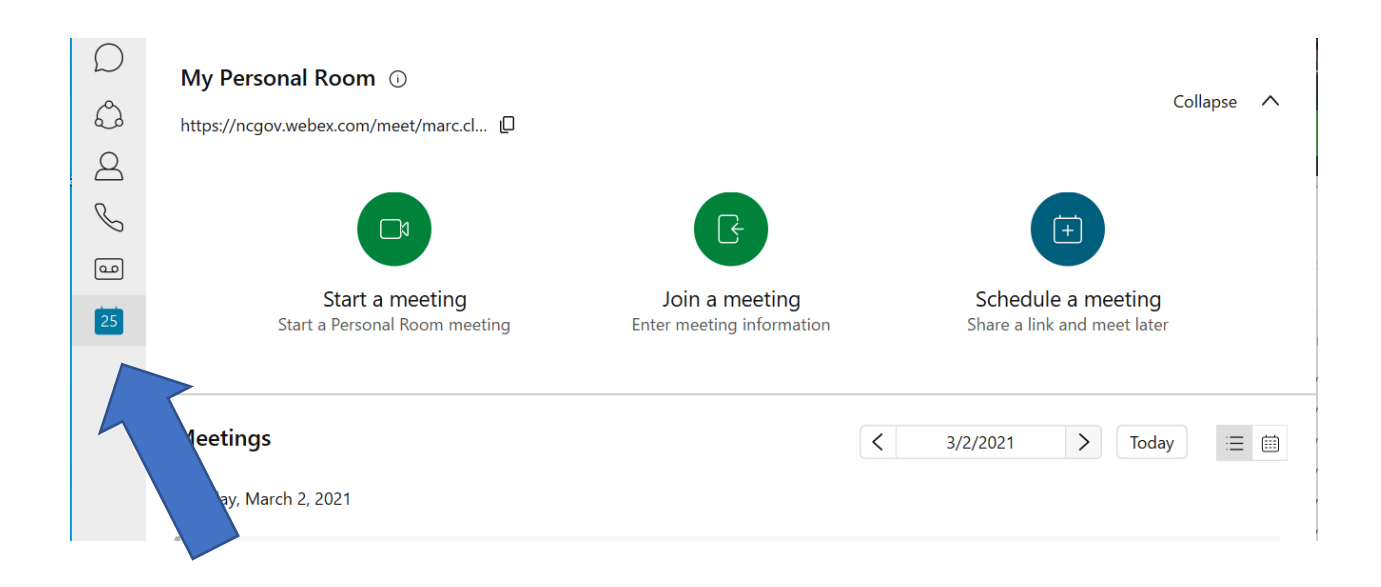

# **Settings**

Click on your picture to open the settings menu or set a status

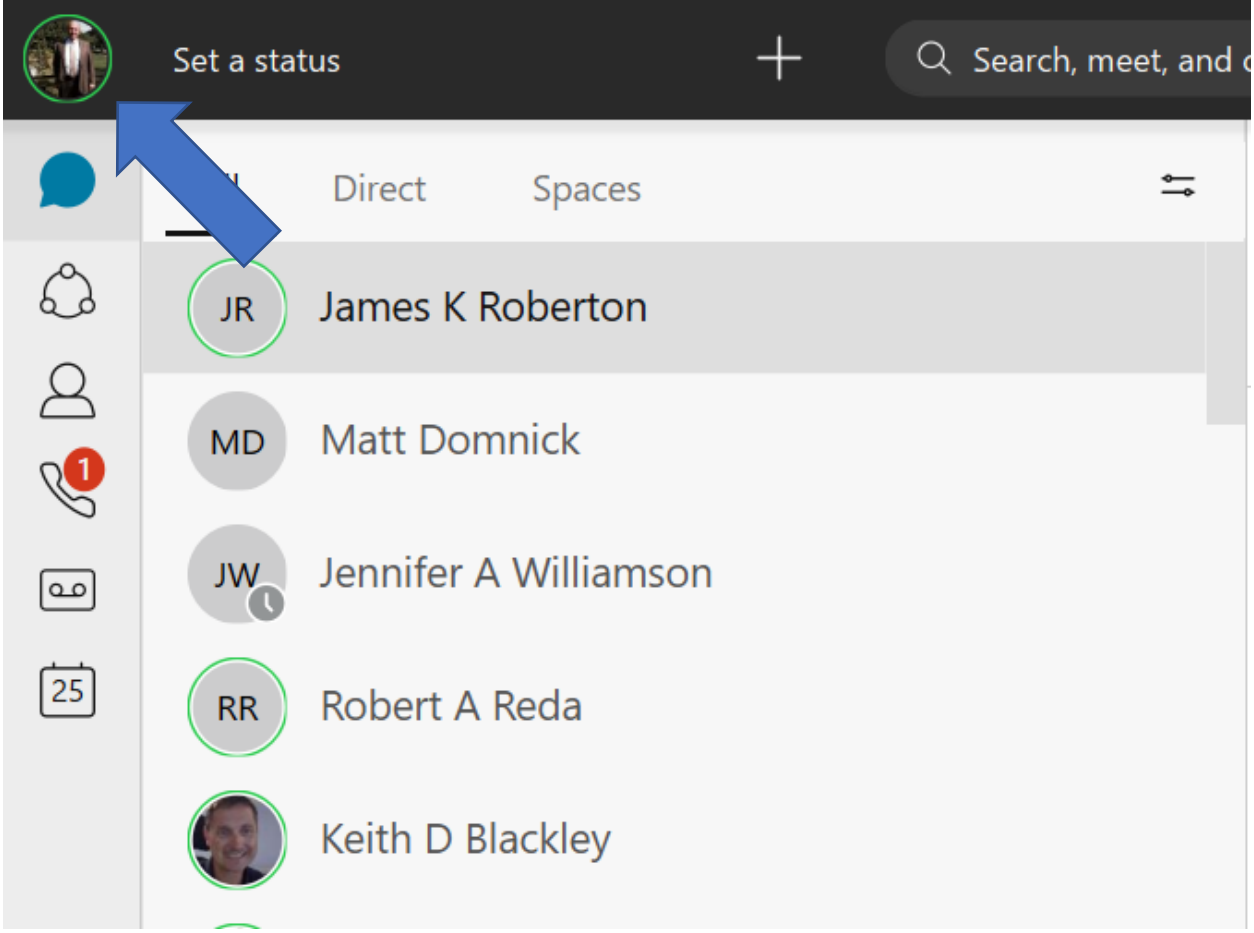